## How to use the Oc

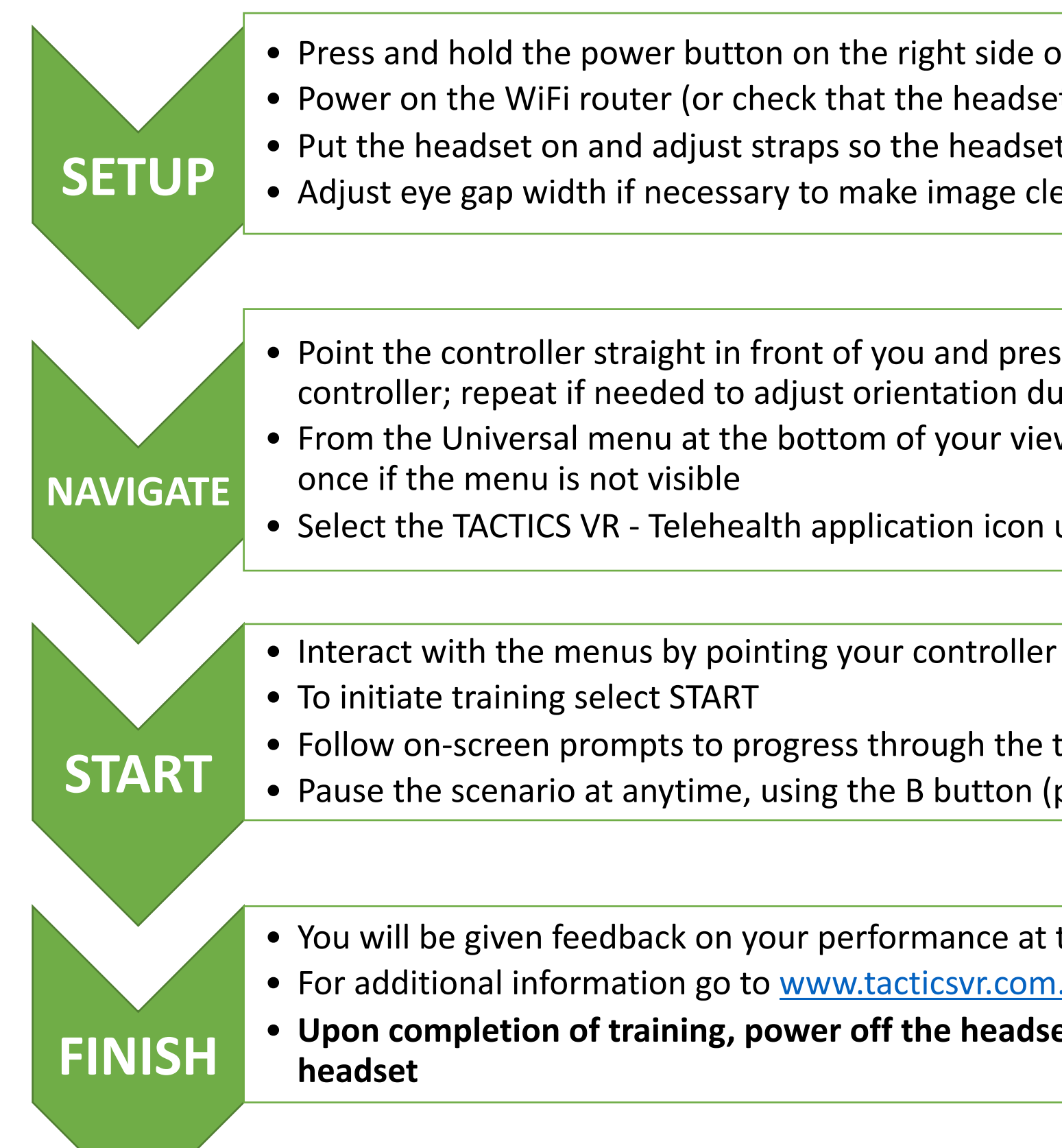

Toggle tablet to view patient details

## TACTICSVR **STROKE TELEHEALTH**

# VR Training Quick Access Guide

#### **Oculus Quest 2 A Button Adjustment Straps (top / back)** Adjust straps until fit is firm but comfortable **Power Button** Turn on headset by holding down until light appears **Volume Buttons (+/-)** Adjust as necessary to local noise conditions **B Button** Press to pause / restart scenario **Trigger Button** Press to select menu / answer options **Headset**

**Home Button** Press and hold for 3 seconds to re-centre view and controller (single click to toggle Oculus menus)

### **Controller (Only right hand required)**